# Elaboración de un material didáctico multimedia para un tema específico de la asignatura Construcciones Agrícolas, como resultado del Curso de Orientación Pedagógica

Elaboration of a didactic multimedia material for a specific subject in Agricultural Constructions, as resulting from the course Pedagogical Direction

Élaboration d'un matériel didactique multimédia pour un sujet spécifique de la discipline Constructions Agricoles, comme résultat du cours Orientation Pédagogique

Fecha de recibo: 04-18-09 - Fecha de aprobación: 05-16-09

De la página 78 a la página 85

Luis Octavio González Alexánder Pereira

# Resumen

A partir del conocimiento adquirido en el Curso de Orientación Pedagógica ha sido elaborado un material didáctico multimedia para la enseñanza del trazado de la finca como primer paso para el desarrollo de un proyecto de explotación pecuario integral, tema del Curso de Construcciones Agrícolas. Dicho material consiste de una plantilla de fácil acceso en Microsoft Word Office®, donde se puede realizar la ubicación de íconos simbólicos sobre el plano de una finca. La plantilla incluye un tutorial de fácil y rápida lectura para su uso.

## Palabras clave

Construcciones agrícolas, ingeniería agrícola, material didáctico, multimedia, apoyo a la docencia, trazado de la finca.

## Abstract

As resulting from the Course Pedagogical Direction, a didactic material has been developed. This didactic multimedia material was designed for educational purposes. It consists of the layout of a farm like the first step for the development of a project of integral cattle operation, which is a topic of the Course of Agricultural Constructions. The material is easy an accessible in Office® Microsoft Word, where the location of symbolic icons can be made on the plane of a property. The template includes a fast and easy tutorial for its use.

#### Key words

Agricultural constructions, didactic material, multimedia, support

#### Résumé

À partir de la connaissance acquise dans le cours Orientation Pédagogique, un matériel didactique multimédia a été élaboré pour l'enseignement du tracé d'une ferme comme premier pas pour le développement d'un projet d'exploitation de l'élevage intégral, qui est un sujet du cours de Constructions Agricoles. Le matériel consiste en un modèle facile d'accès en Microsoft Word Office, où on peut places des icônes symboliques sur le plan d'une ferme. Le modèle inclut un tutorial de lecture rapide et facile pour son usage.

## Mots clés

Constructions Agricoles, Ingénierie Agricole, Matériel Didactique, MultiMedia, Tracé d'une ferme.

# Introducción

El trazado de la finca constituye el primer paso para el desarrollo de un proyecto de explotación pecuario integral,<sup>1</sup> donde cobra importancia la elección del sitio para la construcción de los diferentes alojamientos para especies pecuarias, de acuerdo con un

análisis de factores como temperatura, dirección de los vientos, orientación, topografía, recursos hídricos disponibles, acceso vehicular, disponibilidad de servicios públicos, entre otros.2-4 El plano de la finca representa sobre el papel la superficie del terreno ocupada por la explotación agrícola y pecuaria,

delimita sus linderos, localiza las cercas que dividen los potreros, ubica las construcciones como vivienda, bodegas y alojamientos pecuarios, y las instalaciones para proveer servicios como agua, energía, líneas de teléfono, etc.<sup>5</sup>

Es necesario entonces contar con un plano que permita analizar la mejor ubicación, calcular las medidas de las construcciones o mejoras físicas necesarias y, por consiguiente, la cantidad de materiales que se utilizarán en ellas; el plano permite analizar la relación entre el lugar donde se realiza la tarea, la forma como ésta puede hacerse y quienes intervienen en ella, por tal razón allí se debe buscar que la ubicación de las construcciones, su diseño, la relación espacial con respecto a otras construcciones, los materiales que se usan en la tarea y los animales que son objeto de manejo, faciliten al hombre el

desarrollo de las tareas.<sup>6-11</sup> Este trazado se concluye con la adecuada ubicación y delimitación de cuatro zonas: La de vivienda, recreación y huerta familiar, la de cobertura para maquinaria, equipo, herramienta y taller, la de alimentos concentrados, granos, suplementos, y alojamientos para especies menores, y la de alojamientos para ganado mayor,  $6-11$  como es mostrado en la Figura 1.

Una metodología en la enseñanza de este tema conlleva la realización de diversos esquemas alrededor de los criterios formales

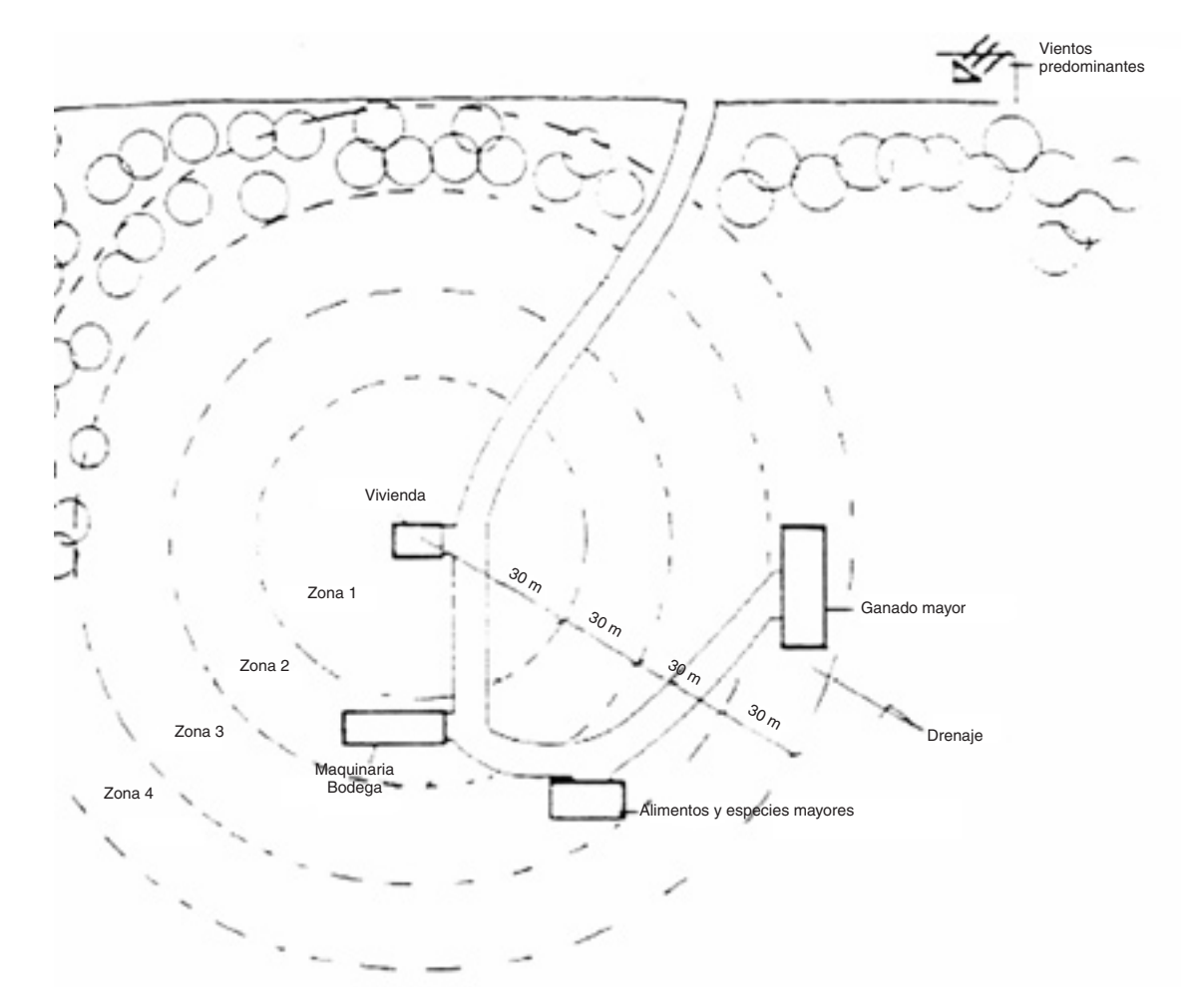

**Figura 1.** Identificación de zonas en el trazado de una finca.

de ubicación de los elementos involucrados, los cuales deben ser evaluados y corregidos, hasta obtener un correcto y adecuado trazado.12,13 Una forma tradicional para la orientación de este tema ha sido la utilización de materiales didácticos de uso manual, constituido por una comunicación escrita apoyada didácticamente con diagramas e ilustraciones, y distribuida a los alumnos.14 La orientación del tema puede ser simulada con un ejercicio donde los multimedios pueden ser utilizados para representar "una realidad", de tal manera que simplifiquen, destaquen y ayuden a una mejor comprensión de aquellos elementos que el docente de la materia quiere enfatizar; esta simulación supone la incorporación de la computadora en la docencia para permitir la elaboración de materiales de apoyo para la instrucción/aprendizaje en laboratorios computacionales.<sup>15</sup>

La multimedia es el uso combinado de diversos medios de soporte de la información, como el texto, el audio, la imagen, el video, entre otros;16 la combinación de medios de soporte de información, por ejemplo texto –imágenes– audio, es la consecuencia de la llamada convergencia digital, $^{17}$  que genera recursos iterativos, es decir, da lugar a un intercambio de información a modo de diálogo entre el sistema y el usuario;<sup>18</sup> en la educación hay una infinidad de aplicaciones de la multimedia,19 siendo una de ellas

en el ámbito de la formación con la producción de recursos educativos multimedia.20 Los recursos educativos multimedia son todos aquellos contenidos y materiales didácticos o sesiones a través de los cuales se imparte capacitación sobre temas específicos.21

Un material didáctico multimedia es elaborado especialmente para guiar el aprendizaje del tema "trazado de la finca", dentro del curso de Construcciones Agrícolas, el cual se adaptó a los usuarios, con el contenido necesario para simular un ejercicio de desempeño profesional en toma de decisiones.<sup>22</sup> caracterizándose por tener un fin formativo, énfasis en la realización de actividades, flexibilidad, información enlazada, acceso a información y facilidad de comunicación.<sup>23</sup>

# Métodos y materiales

Para la elaboración del material didáctico multimedia se abordó una metodología basada en cuatro etapas,<sup>24</sup> a saber: planificación.

diseño y elaboración, experimentación, y evaluación y revisión. La etapa de planificación $^{25}$  especificó la necesidad del material didáctico, identificó a los usuarios, planificó los componentes didácticos, y trazó una prueba piloto; la etapa de diseño y elaboración<sup>17</sup> desarrolló los componentes didácticos, estableció pautas de formatos, y realizó pruebas piloto; la etapa de experimentación<sup>21</sup> hizo la publicación del material didáctico en el aula virtual, y realizó la administración y gestión en dicha aula; y la etapa de evaluación y revisión<sup>26</sup> verificó en el material tanto las dimensiones técnico –formales como didácticas para su actualización. La Figura 2 esquematiza la interacción y relación de cada una de las etapas descritas.

La aproximación a un ejercicio real de trazado de la finca se abordó a partir del análisis de la relación entre el lugar donde se realizará la tarea, la forma como ésta puede ser ejecutada, y los seres vivos (personas, especies pecuarias y especies

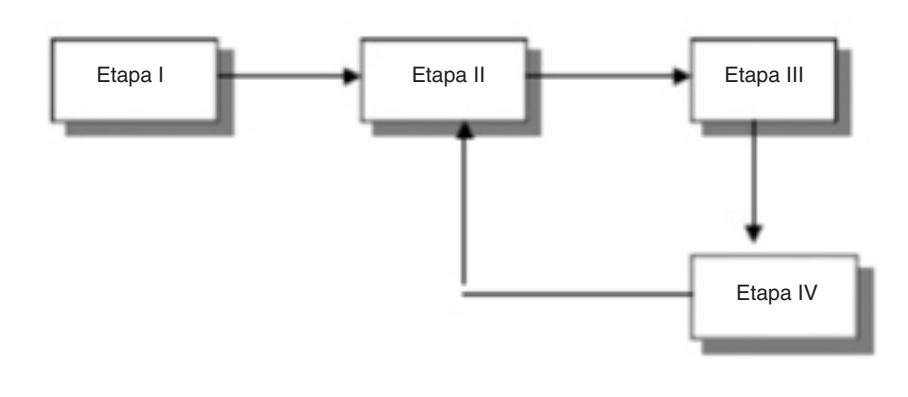

**Figura 2.** Relación entre las etapas de la metodología usada para el desarrollo del material didáctico.

vegetales, así como ecosistemas y nichos) que la desarrollan; un mapa conceptual estableció los criterios formales de ubicación del trazado de la finca en un programa conocido donde se facilita al usuario la ubicación y designación de relaciones al interior de la finca, como es mostrado esquemáticamente en la Figura 3.

Una lista de seguimiento para el diseño del material didáctico es mostrada en la Tabla 1. La interfaz del usuario fue concebida y desarrollada según la premisa planteada: ¿Qué significa hacer algo fácil de usar?, $^{27}$  para lo cual un área de tutorial con tres instrucciones cortas, concretas y básicas ha sido incluida dentro de la plantilla, complementada con el área de los íconos simbólicos.22

## Resultados

Un material didáctico multimedia para el tema "trazado de la finca", en el curso de Construcciones Agrícolas, fue diseñado utilizando una plantilla en Microsoft Word Office de fácil acceso y utilización. El ejercicio de simulación sobre la plantilla se realiza mediante la ubicación reiterativa hasta su correcta posición de íconos simbólicos que representan los elementos físicos de construcción, sobre un fondo de plano que representa el medio biofísico de la finca (topografía, vías de acceso, disponibilidad de servicios públicos, cauces, vegetación,

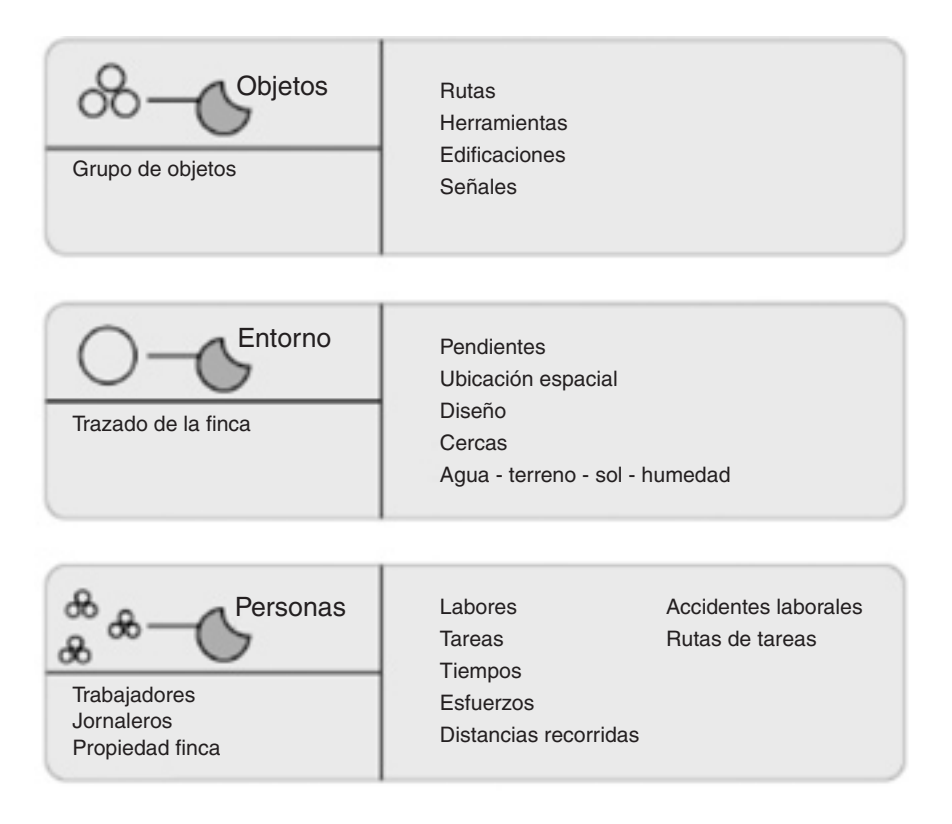

**Figura 3**. Esquematización del mapa conceptual con los criterios formales establecidos.

| ¿Qué voy a decir?      | Tema: Localización general de los    |
|------------------------|--------------------------------------|
|                        | elementos constructivos en un me-    |
|                        | dio rural, que determinan el trazado |
|                        | de la finca.                         |
| ¿A quién lo comunico?  | Usuario: Estudiantes del curso de    |
|                        | Construcciones Agrícolas (Ingenie-   |
|                        | ría Agrícola, Ingeniería Ambiental,  |
|                        | Agronomía, Zootecnia).               |
| ¿Cómo lo comunico?     | Proponiendo un ejercicio que simu-   |
|                        | le el primer paso de un proyecto de  |
|                        | explotación pecuaria integral.       |
| ¿Para qué lo comunico? | Facilitar la construcción de conoci- |
|                        | miento en el tema específico.        |
| ¿Qué medios utilizo?   | Material didáctico de mesa, inte-    |
|                        | racción física, software reconocido  |
|                        | y de fácil uso.                      |

**Tabla 1**. Lista de control para el diseño del material didáctico.

etc.). Con diferentes esquemas es posible contar con un sinnúmero de plantillas, lo cual permite una independencia de trabajos por desarrollar dentro del curso.

Un área tutorial corta, concreta y de fácil y rápida revisión es incorporada a la plantilla. El área de símbolos e íconos permite vencer problemas de destreza con el dibujo y de conocimientos previos, en consideración a la interdisciplinaridad y diferente formación académica de los estudiantes participantes en el curso. La simulación en un aula dotada con ordenadores, permite convertir la orientación del tema y su taller respectivo en un laboratorio computacional, donde el estudiante tiene la posibilidad de sustentar su propuesta y discutir las otras de

sus compañeros, mediante el uso de un proyector, creándose un foro de construcción de conocimiento alrededor del tema.

Una vez determinado el correcto trazado, la plantilla puede ser impresa, y sobre ella la simulación puede abarcar los demás temas incorporados en el programa de la asignatura, como el trazado de potreros, trazado de vías internas, ubicación de estructuras de protección, ubicación de postes eléctricos, ubicación de reservorios o estanques, trazado de sistemas de abastecimiento de agua y de remoción de desechos, etc. Esta continuidad puede ser hecha manualmente o con ayuda de nuevos íconos de manera computacional. La Figura 4 muestra el material didáctico multimedia diseñado.

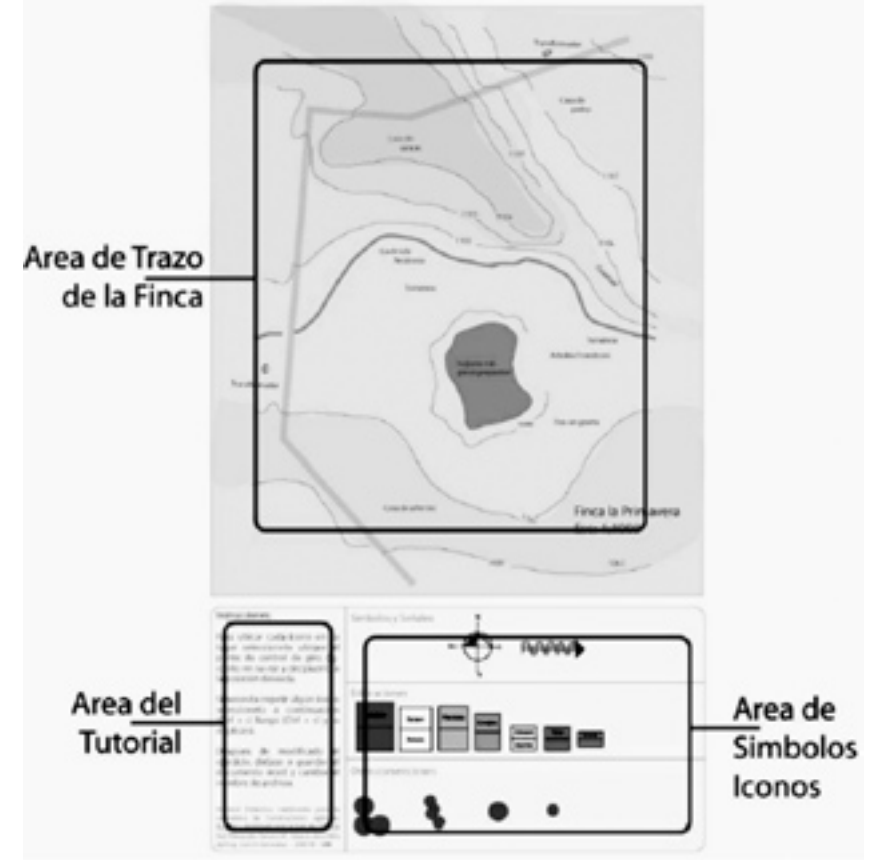

#### Conclusiones

Un material didáctico multimedia para la orientación del tema "Trazado de la finca" fue diseñado utilizando una plantilla de fácil acceso y uso en Microsoft Word Office®.28 En la realización del material se evaluó el problema existente y la necesidad de utilizar medios de expresión audiovisuales para facilitar el conocimiento y el aprendizaje. En el proceso de diseño del material se tuvo en cuenta la interdisciplinaridad y la formación académica de los estudiantes participantes en el curso.

La utilización del material en un aula con ordenadores, da inicio a la aplicación de laboratorios computacionales para la asignatura, convierte la clase en un foro de construcción de conocimiento, y permite la corrección del ejercicio en tiempo real. La correcta realización del ejercicio permite ser utilizado para simular un proyecto de explotación pecuaria integral, incorporando los demás temas del curso.

**Figura 4**. Material didáctico multimedia diseñado para la orientación del tema "Trazado de la finca".

# Bibliografía

- 1. Universidad Nacional de Colombia. Programa Oficial de la Asignatura Construcciones Agrícolas. Universidad Nacional de Colombia Sede Palmira, Palmira, 4p.
- 2. Fuentes Y., J.L. Construcciones Agrícolas. Dirección General de Investigación y Capacitación Agrarias. Madrid (1983).
- 3. Sena. Fundamentos de construcción, alojamientos para especies menores. Manual. Centro Latinoamericano de Especies Menores. Tuluá (1986).
- 4. Fuentes Y., J.L. Construcciones para la agricultura y la ganadería. Mundi-Prensa. Madrid (1992).
- 5. Pasfield, D.H. Farm Building Design and Construction. Temple Press Books, London (1965).
- 6. Anzola V., H.J. Los animales domésticos, criollos y colombianos en la producción pecuaria nacional. Instituto Colombiano Agropecuario. Bogotá (2006).
- 7. Piernavieja del Pozo, J.; González S., A.; Rojas, C. Sacrificio y mataderos de ganado. Instituto Colombiano Agropecuario, Bogotá (2006).
- 8. Rangel O., D.; Orjuela G., R. Construya su unidad sanitaria: Sistema económico y adecuado para disposición de excretas. Boletín Didáctico

No. 28, Instituto Colombiano Agropecuario, Bogotá (2004).

- 9. Mora D., J.; Ibrahim, M. Planificación de fincas ganaderas. pp8-13. Disponible en Internet: http://web.catie.ac.cr/ PlanificacionFincas/planificacion-jmora.pdf [Consultada Noviembre 2007]
- 10. Bermúdez B., A. Planificación agroeconómica de la finca. Capítulo 6. En: Manual de ganadería de doble propósito (2005). Disponible en Internet: http://www.avpa. ula.ve/docuPDFs/libros\_ online/manual-ganaderia/ secciion1/articulo6-s1.pdf [Consultada Noviembre 2007]
- 11. Marena. Planificación de fincas en áreas protegidas: Formatos y sus instructivos. Documento No. 2. Ministerio del Ambiente y los Recursos Naturales, 52p.
- 12. Brewer, P. Land Use in New Hampshire: Farming. (1992)
- 13. Johncock, M.; Rearick, A.; Dyer, M.; Kamara, S. Down on the Farm. Washington (2000), 23p.
- 14. González S., L.O. Orientación del tema "trazado de la finca". Presentación en Power Point. Universidad Nacional de Colombia Sede Palmira. Palmira (2007). Septiembre.
- 15. Anónimo. La computadora en la educación. En: Multimedia Educativa, nuevas formas de enseñar y aprender, 19 de Marzo (2007). Disponible en Internet: http://multi-

mediaeducativa.zoomblog. com/archivo/2007/03/19/ la-computadora-en-la-educacion.html [Consultada Septiembre 2007]

- 16. DEDE, C. "The role of hypertext in transforming information into knowledge". Proceedings of the NECC, June, Dallas (1988), pp95-102.
- 17. Salinas, J. "Multimedia en los procesos de enseñanza – aprendizaje: Elementos de discusión". Encuentro de Computación Educativa, 2-4 de Mayo, Santiago de Chile (1996).
- 18. Jonassen, D. "Interactive Lesson Designs: A Taxonomy". Educational Technology, 25 (6) (1985), pp7-12.
- 19. Bartolomé, A. "Multimedia interactiva y sus posibilidades en educación superior". Píxel-Bit, Revista Medios y Educación, 1 (1994), 5-14.
- 20. Cárdenas, J.J. "Recursos informáticos, otra forma de aprender". Comunicación y Pedagogía, 166 (2000), pp41-52.
- 21. Carpio, A.; Osella, C.; Romero, G. "Una experiencia de desarrollo de material didáctico para enseñanza de ciencia y tecnología". 9ª Reunión de la Red Pop. 8-10 Abril, Río de Janeiro (2005), 8p.
- 22. Pereira M., A. Material didáctico como apoyo para el desarrollo de la asignatura Construcciones Agrícolas. Trabajo Final de Problema Especial (Orientación Pedagógica). Universidad Nacional de Co-

lombia Sede Palmira, Palmira (2007).

- 23. Salinas, J.: Tecnología para la educación: Diseño, producción, y evaluación de medios para la formación docente. Alianza Editorial, Madrid (2004).
- 24. Salamón, A.; Disandro, G. "Un proceso definido para el diseño y elaboración de material didáctico para Web de asignaturas del área de informática". VIII Congreso de Educación a Distancia CREAD MERCOSUR / SUL 2004, 7-10 Septiembre, Córdoba (2004).
- 25. Marqués, P. Entorno formativo multimedia: elementos, plantillas de evaluación / criterios de calidad. (1996). Disponible en Internet: http:// dewez.uab.es/pmarques/ alidad.htm [Consultada Septiembre 2007]
- 26. Argomedo R., G. "Listas de control para la evaluación del software educativo multimedia". TecnoINTELECT, Órgano de Divulgación Científica, ITCV, Vol. 3, No. 1, Abril (2006), pp54-58.
- 27. Spolsky, J. User Interface Design for Programmers, Designing for People who have better things to do with their Lives. Fog Creek Software, September, New York (2000).
- 28. http://office.microsoft.com/ es-es/default.aspx